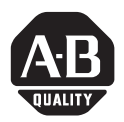

# **Display Backlight for PanelView 1000 Terminals**

Catalog Numbers 2711-NL7, 2711-NL9, 2711-NL10

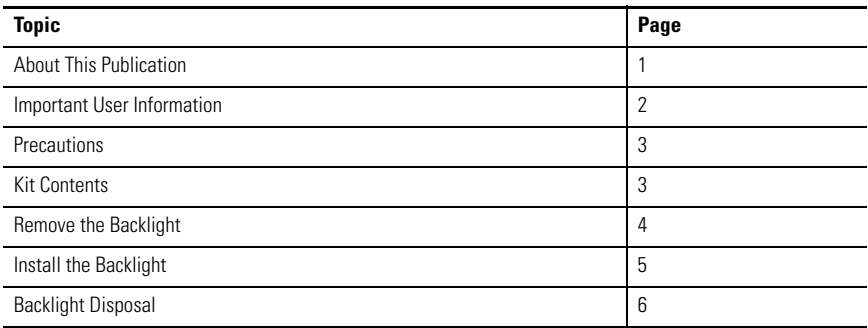

# <span id="page-0-0"></span>**About This Publication**

This document shows how to remove and replace the backlight for the PanelView 1000 standard terminals.

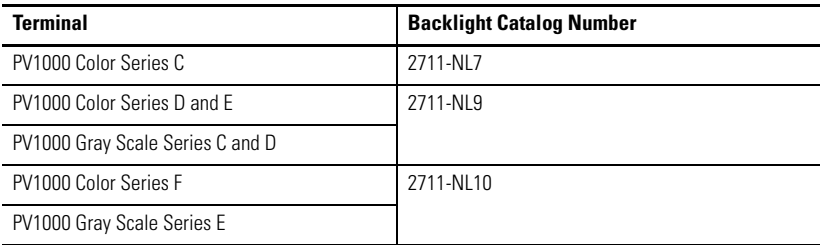

### <span id="page-1-0"></span>**Important User Information**

[Solid state equipment has operational characteristics differing from those of electromechanical equipment.](http://www.literature.rockwellautomation.com)  Safety Guidelines for the Application, Installation and Maintenance of Solid State Controls (publication SGI-1.1 available from your local Rockwell Automation sales office or online at http://literature.rockwellautomation.com) describes some important differences between solid state equipment and hard-wired electromechanical devices. Because of this difference, and also because of the wide variety of uses for solid state equipment, all persons responsible for applying this equipment must satisfy themselves that each intended application of this equipment is acceptable.

In no event will Rockwell Automation, Inc. be responsible or liable for indirect or consequential damages resulting from the use or application of this equipment.

The examples and diagrams in this manual are included solely for illustrative purposes. Because of the many variables and requirements associated with any particular installation, Rockwell Automation, Inc. cannot assume responsibility or liability for actual use based on the examples and diagrams.

No patent liability is assumed by Rockwell Automation, Inc. with respect to use of information, circuits, equipment, or software described in this manual.

Reproduction of the contents of this manual, in whole or in part, without written permission of Rockwell Automation, Inc., is prohibited.

Throughout this manual, when necessary, we use notes to make you aware of safety considerations.

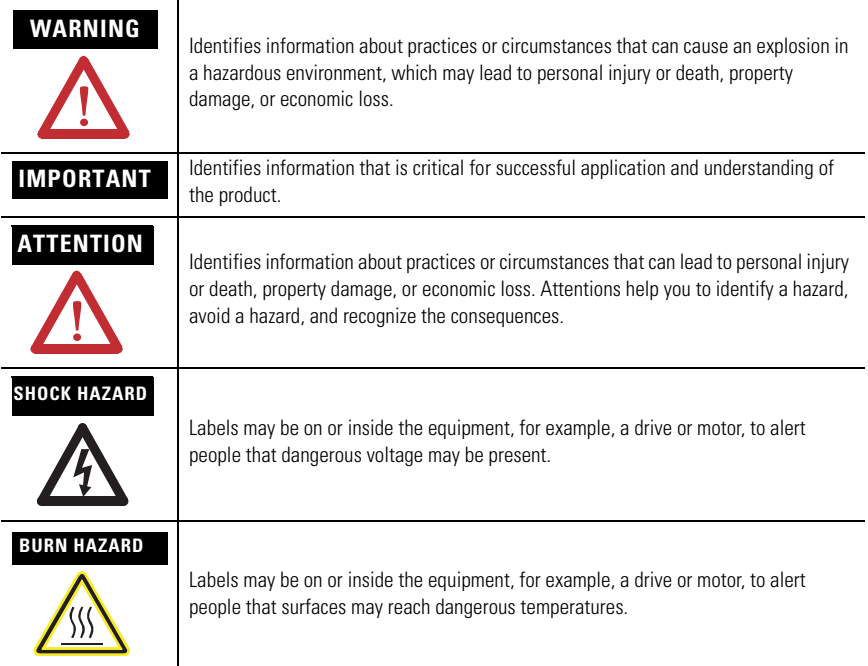

## <span id="page-2-0"></span>**Precautions**

Disconnect power from the terminal before installing or replacing any components. Take care not to touch any of the exposed electronic components during installation.

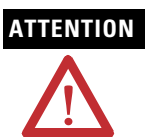

**ATTENTION** Disconnect all power from the terminal before installing or replacing any components. Failure to disconnect power may result in electrical shock or damage to the terminal.

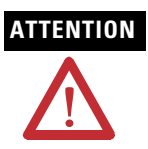

**ATTENTION** Work in a static free environment and wear a properly grounded electrostatic discharge (ESD) wristband.

> Be careful when touching any of the exposed electronic components to prevent damage from ESD.

#### <span id="page-2-1"></span>**Kit Contents**

The backlight replacement kit contains these items.

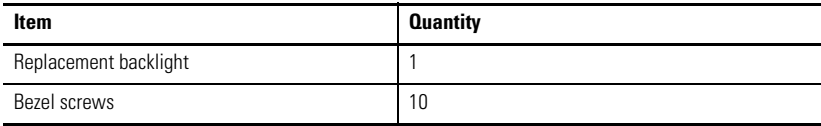

### <span id="page-3-0"></span>**Remove the Backlight**

Follow these steps to remove the existing backlight.

**1.** Turn off the power to the PanelView terminal.

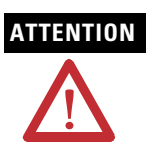

**ATTENTION** Wear a properly grounded ESD wristband before touching any of the electronic components in the logic module.

> Be careful when touching any of the exposed electronic components to prevent damage from ESD.

**2.** Lay the terminal display side down on a flat stable surface and remove 10 bezel screws from the shroud.

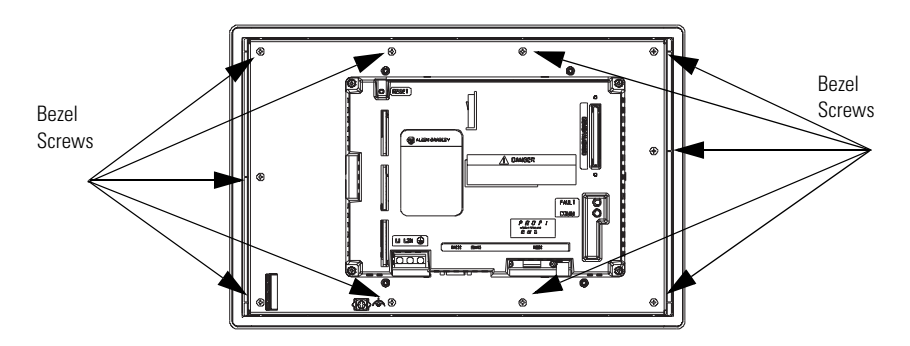

- **3.** Turn the terminal over and rest it on the back cover.
- **4.** Lift the bezel up and slide it slightly over to the side.

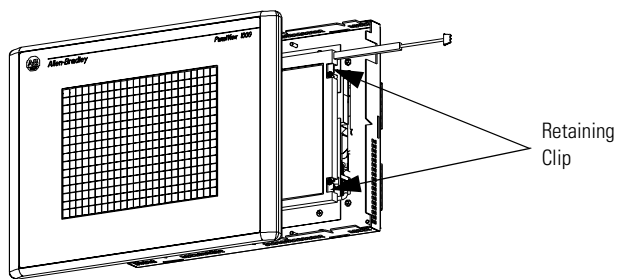

- **5.** Detach the backlight power connector from the backlight.
- **6.** Lift up on the retaining clip that secures the bulb and then pull the backlight out.

#### <span id="page-4-0"></span>**Install the Backlight**

Follow these steps to install the backlight.

- **1.** Install the new backlight, making sure the retaining clip is fully engaged.
- **2.** Connect the backlight power connectors, making sure they are fully engaged.
- **3.** Slide the bezel back into place, being careful with the bezel connection. The bezel connections are the flat ribbon cables.
- **4.** Turn the terminal over, install 10 bezel screws, and torque to 1.36…1.58 Nm (12…14 lb-in).

Replacement screws are provided.

**5.** Apply power and verify the operation of the backlight.

If the display does not illuminate, refer to the troubleshooting chart in the PanelView Standard Operator Terminals User Manual, publication 2711-UM014.

**6.** Recheck all connections and free pathways for cabling.

## <span id="page-5-0"></span>**Backlight Disposal**

**IMPORTANT** The backlight in this product contains mercury. At the end of its life, this equipment should be collected separately from any unsorted municiple waste.

## **Notes:**

# **Rockwell Automation Support**

Rockwell Automation provides technical information on the Web to assist you in using its products. At <http://support.rockwellautomation.com>, you can find technical manuals, a knowledge base of FAQs, technical and application notes, sample code and links to software service packs, and a MySupport feature that you can customize to make the best use of these tools.

For an additional level of technical phone support for installation, configuration, and troubleshooting, we offer TechConnect Support programs. For more information, contact your local distributor or Rockwell Automation representative, or visit [http://support.rockwellautomation.com.](http://support.rockwellautomation.com)

#### **Installation Assistance**

If you experience a problem with a hardware module within the first 24 hours of installation, please review the information that's contained in this manual. You can also contact a special Customer Support number for initial help in getting your module up and running.

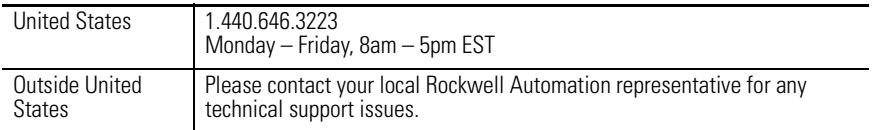

#### **New Product Satisfaction Return**

Rockwell tests all of its products to ensure that they are fully operational when shipped from the manufacturing facility. However, if your product is not functioning, it may need to be returned.

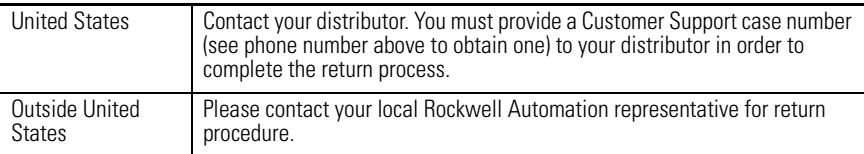

Rockwell Automation, Allen-Bradley, TechConnect, PanelView 1000, and PanelView are trademarks of Rockwell Automation, Inc.

Trademarks not belonging to Rockwell Automation are property of their respective companies.

#### www.rockwellautomation.com

#### Power, Control and Information Solutions Headquarters

Americas: Rockwell Automation, 1201 South Second Street, Milwaukee, WI 53204-2496 USA, Tel: (1) 414,382,2000, Fax: (1) 414,382,4444 Europe/Middle East/Africa: Rockwell Automation, Vorstlaan/Boulevard du Souverain 36, 1170 Brussels, Belgium, Tel: (32) 2 663 0600, Fax: (32) 2 663 0640 Asia Pacific: Rockwell Automation, Level 14, Core F, Cyberport 3, 100 Cyberport Road, Hong Kong, Tel: (852) 2887 4788, Fax: (852) 2508 1846

#### Publication 2711-IN020E-EN-P - July 2007 PN -14504

Supersedes Publication 2711-IN020D-EN-P - March 2007 Copyright © 2007 Rockwell Automation, Inc. All rights reserved. Printed in the U.S.A.